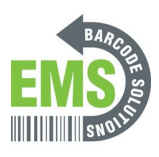

# **03 How to Charge the Mobile Computer**

How to recharge the battery power in the RK95 model.

Written By: Eric Sutter

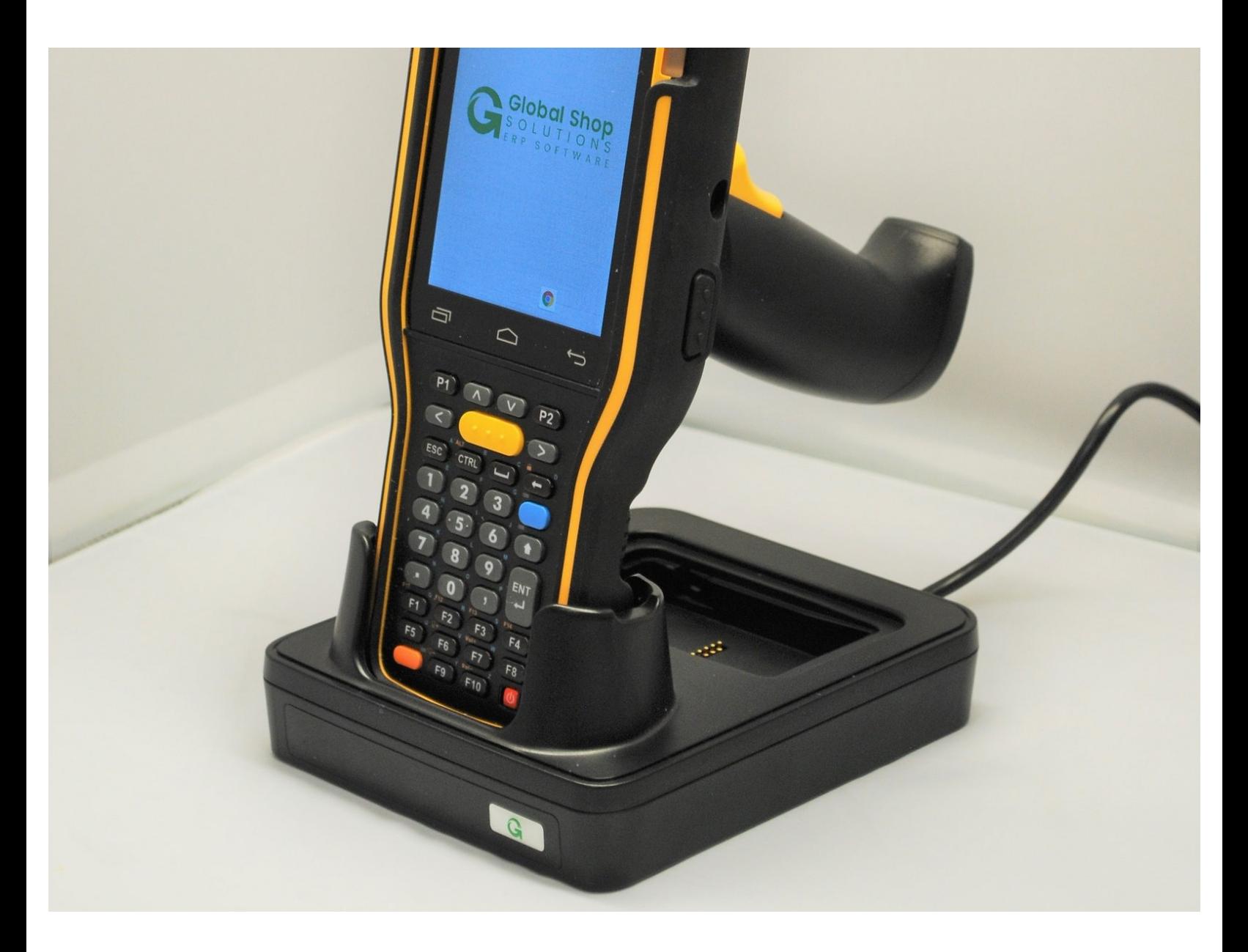

**This document was generated on 2024-05-18 06:42:34 AM (MST).**

#### **Step 1 — Plugging in the Cradle**

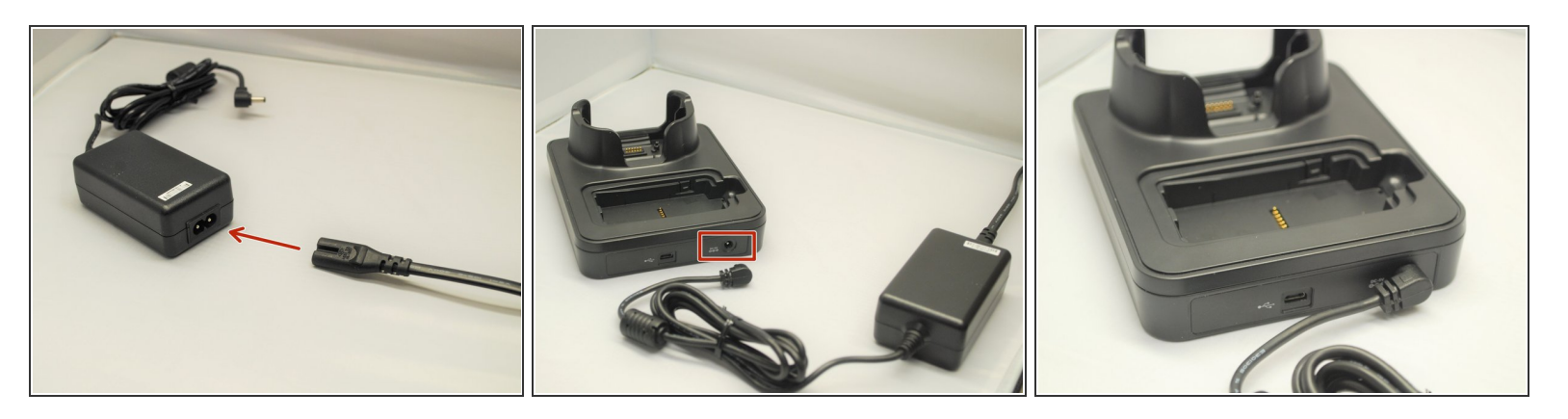

- Connect the AC Adapter to the power cable.
- Once connected, plug the end of the other end of the AC Adapter into the cradle as shown.
- Plug the cable into an appropriate outlet.

### **Step 2**

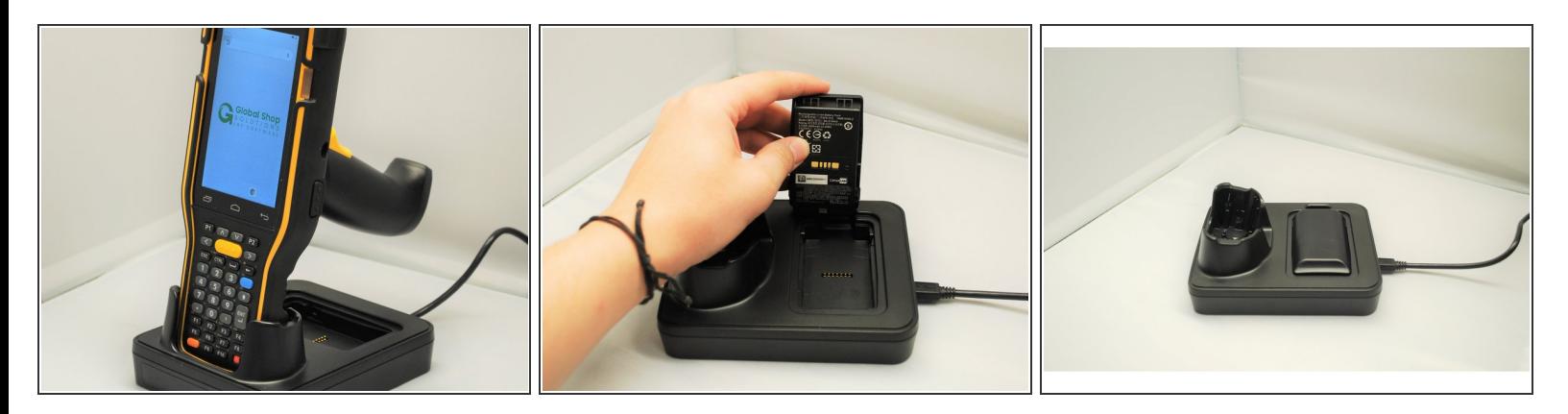

- To charge the mobile computer, simply insert the mobile computer into the main charging station and press down.  $\bullet$ 
	- $\odot$  The mobile computer should "buzz" or chime when you do this successfully.
- To charge just the battery:
	- Insert the battery from its top side into the spare battery compartment.
	- Press down the bottom side of the battery.
		- A "click" sound is made once the battery is in place.

**This document was generated on 2024-05-18 06:42:34 AM (MST).**

### **Step 3 — LED Indicator on Mobile Computer**

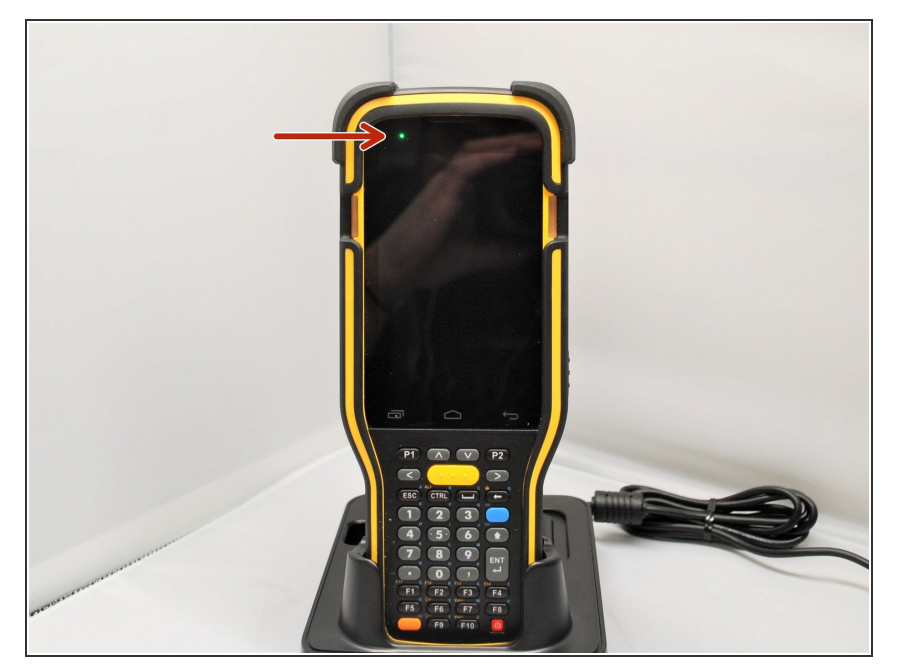

- The LED on the RK95 Mobile Computer while in the main charging station indicates the status of the Mobile Computer.  $\bullet$ 
	- Red, solid: Charging the main battery in the RK95  $\bullet$
	- Red, blink: Charging Error
		- Charging error could be due to high battery temperature.
	- Green, solid: Charging complete
	- No light: Not charging.
		- Not Charging could be the result of battery damage, failure to touch the connector, or AC plug coming off.

## **Step 4 — LED Indicator on Cradle**

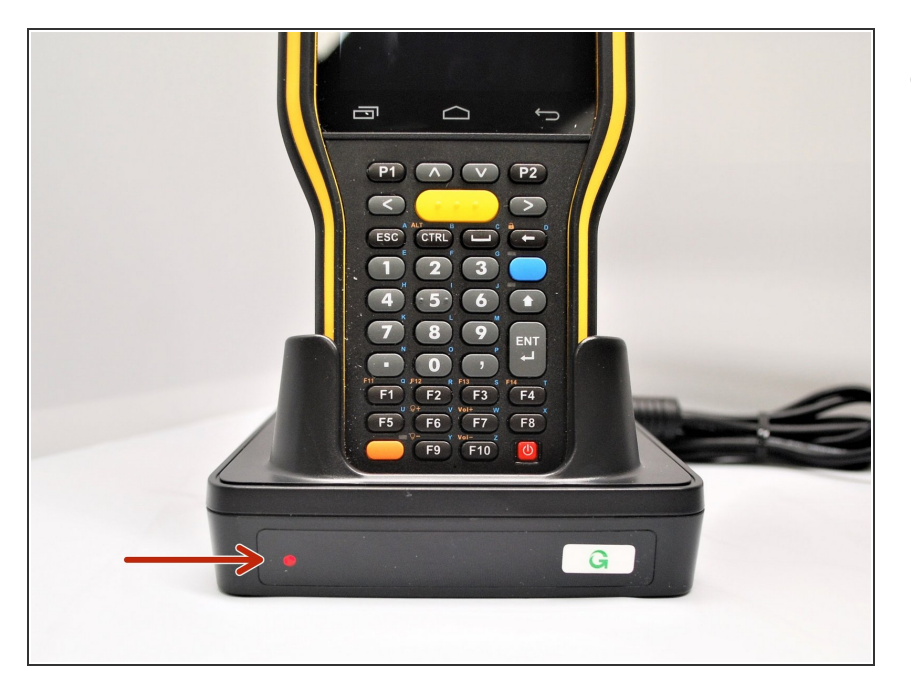

**This document was generated on 2024-05-18 06:42:34 AM (MST).**

- The LED on the Cradle indicates the status of the Spare Battery in the Spare Battery Compartment.  $\bullet$ 
	- Red, solid: Charging the spare battery  $\bullet$
	- Red, blink: Charging error
	- Red, flash once: No battery is connected to the spare battery compartment (when the adapter is plugged in)  $\bullet$
	- Green, solid: Charging complete

**This document was generated on 2024-05-18 06:42:34 AM (MST).**